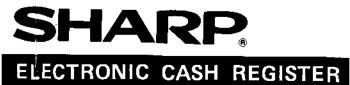

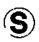

ER-3310 ER-3311

## INSTRUCTION MANUAL

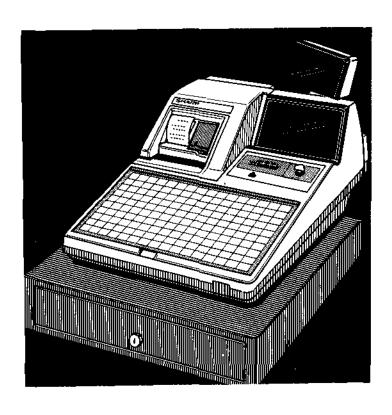

## CONTENTS

|   |     |                                                                                  | Page |
|---|-----|----------------------------------------------------------------------------------|------|
| • | PHY | ICAL CHARACTERISTICS OF THE ER-3310/3311 REGISTER                                | 7    |
| • | KEY | SOARD LAYOUT AND SWITCH AND KEY DESCRIPTIONS                                     | . 9  |
|   | 1.  | Mode switch and mode keys                                                        | 13   |
|   | 2.  | Cashier push-button keys A, B, D, and E                                          |      |
|   | 3.  | Receipt ON-OFF switch                                                            | . 14 |
|   | DIS | LAYS                                                                             | 15   |
|   |     | Operator display.                                                                |      |
|   |     | Customer display.                                                                |      |
| _ |     |                                                                                  | , .  |
|   | FOR | THE MANAGER                                                                      |      |
| _ |     | D. TO DECORAMENTO                                                                | -00  |
| • |     | R TO PROGRAMMING                                                                 |      |
| • |     | GRAMMING                                                                         |      |
|   | 1.  | Setting the date and time                                                        |      |
|   |     | 1) Setting the date (#250)                                                       |      |
|   |     | 2) Setting the time (# 251)                                                      |      |
|   |     | Setting the register number (# 252)                                              |      |
|   |     | Setting the consecutive number (# 253)                                           |      |
|   | 4.  | Programming for the automatic tax calculation function.                          |      |
|   |     | 1) The tax table (#240)                                                          |      |
|   | _   | 2) The tax rate (#241).                                                          |      |
|   | 5.  | Programming for departments.                                                     |      |
|   |     | Functional programming 1 (#210)                                                  |      |
|   |     | 2) Functional programming 2 (# 211).<br>3) A limit amount (HALO) of entry (#212) |      |
|   |     | 4) Alphanumeric characters (# 214)                                               |      |
|   |     | 5) Unit price (# 110)                                                            |      |
|   |     | 6) Report print format (#213)                                                    |      |
|   |     | 7) Promotion code (#215)                                                         |      |
|   |     | 8) Department key positioning (#219)                                             |      |
|   |     | 9) Department linking to server/clerk groups (#216)                              |      |
|   |     | 10) IRC control caracter programming (#202).                                     |      |
|   | 6.  | Price lookup (PLU) programming                                                   |      |
|   |     | 1) PLU/subdepartment mode and department assignment (# 121)                      |      |
|   |     | 2) Unit prices (# 120)                                                           |      |
|   |     | 3) Sign (+/-), food stamp status, and tax status (# 221)                         | .42  |
|   |     | 4) Alphanumeric characters (# 224)                                               | .43  |
|   |     | 5) <b>Group</b> numbers (#226)                                                   | 43   |
|   |     | 6) Linked PLU numbers (#225)                                                     | .44  |
|   |     | 7) Entering stock quantities (# 122)                                             | 44   |
|   |     | 8) PLU level range (#227)                                                        | 45   |
|   |     | 9) Direct PLU key positioning (# 229)                                            | 46   |
|   |     | 10) PLU condiment and scale status (#220).                                       | 47   |
|   |     | 11) Condiment table number (#223).                                               |      |
|   |     | 12) Condiment table (#201)                                                       |      |
|   |     | 13) IRC control caracter programming for PLUs (#203)                             |      |
|   | 7.  | Programming for miscellaneous keys.                                              |      |
|   |     | 1) Programming the rate ( <b>%</b> , [cow] , <b>TIP</b> ) (#130)                 | . 51 |

|     |                                                                                                | Page |
|-----|------------------------------------------------------------------------------------------------|------|
|     | 2) A limit amount (HALO) of entry ( (0 ] , [TAX] , RA , PO , TIP ) (# 232)                     |      |
|     | 3) Compulsory validation printing ( RFND , [RA] , PO , TIP ) (#230)                            |      |
|     | 4) +/- sign, food stamp status, and tax status ( $\boxed{\%}$ , ( $\boxed{\bigcirc}$ ) (# 231) |      |
|     | (5) % item or % subtotal selection ( $ \% $ ) (# 235)                                          |      |
|     | 6) Type of percent rate entry ( <b>%</b> ) (# 238)                                             |      |
|     | (7) Percent rate limitation (   \( \frac{\mathbb{\gamma}}{\mathbb{\gamma}} \) (# 239)          | 55   |
|     | (8) Vendor or store coupon selection ( $\Theta$ ) (# 236)                                      | 56   |
| 8.  | Programming for the CAT, CA2, CHK, FSD, EAT through AND AND CH1                                |      |
|     | hrough CH5 keys                                                                                |      |
|     | (1) Functional programming (#260).                                                             |      |
|     | (2) High amount lockout (HALO) for check change and check cashing (# 261)                      |      |
|     | (3) High amount lockout (HALO) for the media kays (#262)                                       | 60   |
|     | (4) Programming to select footer printing Yes or No for the media keys (CASH, CA2,             |      |
|     | CHK, and CH1 thru CH5) and printing of special media subtotal on X/Z                           |      |
|     | report (# 263)                                                                                 | 60   |
|     | (5) Programming whether to select compulsory or non-compulsory non-add code                    |      |
| _   | entry for check cashing operation (#230)                                                       |      |
|     | Programming alphanumeric characters (# 234)                                                    |      |
| 10. | Cashier programming.                                                                           |      |
|     | (1) Cashier code (# 151)                                                                       |      |
|     | (2) Cashier name (# 154)                                                                       |      |
|     | (3) Assigning cashiers to drawers (#259).                                                      |      |
| 11. | Server programming.                                                                            |      |
|     | (1) Server code (# 141)                                                                        |      |
|     | (2) Server name (# 144)                                                                        |      |
| 40  | (3) PB lookup code (# 242).                                                                    |      |
|     | Manager code programming (#245)                                                                |      |
|     | Guest check number (PBLU code) programming (#295).                                             |      |
|     | Programming the sentinel amount (# 257)                                                        |      |
|     | Programming the limit on the number of times of validation printing and slip printing,         |      |
| 10. | the initial line spacing in slip printing, the maximum number of slip print lines, and         |      |
|     | the number of feed lines after printing of a tray subtotal (# 255)                             | 72   |
| 17  | Setting the time limit for THE TILL TIMER™ (#270).                                             |      |
|     | Programming of print message (# 254, 274).                                                     |      |
|     | Selection of X1/Z1 and X2/Z2 reports to be printed in the stacked report sequence              | , ,  |
| 10. | (#286)                                                                                         | 75   |
| 20. | Secret codes to control access to PGM1 mode, and Z1 and Z2 reports (# 280, 281, 282)           |      |
|     | Print station assignment                                                                       |      |
|     | (1) Assigning printers to terminals (#207).                                                    |      |
|     | (2) Assigning printer labels (# 208)                                                           |      |
|     | (3) Assigning print stations to departments (#218).                                            |      |
|     | (4) Assigning print stations to PLUs (# 228)                                                   |      |
|     | (5) Assigning print stations to functions (# 237)                                              |      |
| 22. | Scale tare table programming (# <b>158</b> )                                                   |      |
|     | Activating and canceling the TRAINING mode.                                                    |      |
|     | Setting the AUTO key - Automatic sequence key - (#289)                                         |      |
|     | Reading stored programs.                                                                       |      |
|     | (1) Program details and procedures for their reading                                           |      |
|     | (2) Sample printouts                                                                           |      |
| RF  | DING (X) AND RESETTING (7) OF SALES TOTALS                                                     | 101  |

|                                                                                                    | rage  |
|----------------------------------------------------------------------------------------------------|-------|
| - DAILY SALES TOTALS -  1. Full reading and resetting of sales totals                                                                          | 105   |
| Cashier reading and resetting.                                                                                                    |       |
| (1) Individual cashier reading and resetting.                                                                                                  |       |
| (2) Full cashier reading and resetting.                                                                                                    |       |
| 3. Server reading and resetting                                                                                                    |       |
| (1) Individual server reading and resetting.                                                                                                   |       |
| (2) Full server reading and resetting                                                                                                    |       |
| 4. Reading and resetting of hourly sales information                                                                                           |       |
| Reading of sales information for manual groups.                                                                                                |       |
| 6. Reading of sales information for a range of PLUs/subdepartments.  7. Reading of sales information on PLUs/subdepartments associated with an |       |
| individual department                                                                                                    | 117   |
| 8. Reading of sales information on an individual PLU/subdepartment group.                                                                      |       |
| 9. Full PLU/subdepartment group reading                                                                                                    |       |
| 10. Reading inventory information for a range of PLUs.                                                                                         |       |
| 11. Cash in drawer reading.                                                                                                    |       |
| 12. Reading and resetting of the balance file memory.                                                                                          |       |
| 13. Reading of the balance file memory dedicated an individual server.                                                                         |       |
| 14. Reading and resetting of stacked report                                                                                                    |       |
| - PERIODIC CONSOLIDATION                                                                                                    |       |
| MANAGER MODE                                                                                                    |       |
|                                                                                                    |       |
| • TIP PAID ENTRIES                                                                                                    |       |
| TRANSFERRING GUEST CHECKS OUT/IN                                                                                                    | 133   |
| OVERRIDE ENTRIES                                                                                                    | 134   |
| CORRECTION AFTER FINALIZING A TRANSACTION (AFTER GENERATING                                                                                    |       |
| A RECEIPT)                                                                                                    | 135   |
| ·                                                                                                    |       |
| TIME DISPLAY AND AUTOMATIC UPDATING OF THE DATE                                                                                                | .130  |
| FOR THE OPERATOR                                                                                                    |       |
| * Preparations for entries                                                                                                    | 138   |
| * Error warning                                                                                                    |       |
| •                                                                                                    |       |
| • ENTRIES                                                                                                    |       |
| 1. Server code entries.                                                                                                    |       |
| 2. Item entries                                                                                                    |       |
| (1) Single item entries                                                                                                    |       |
|                                                                                                    |       |
| ``,                                                                                                    |       |
|                                                                                                    |       |
| (5) Single item cash sale (SIS) entries                                                                                                    |       |
| (2) SIS #2 entries                                                                                                    |       |
| (6) Scale entries                                                                                                    |       |
| 3. Display of subtotals.                                                                                                    |       |
| Finalization of transaction.                                                                                                    |       |
| (1) Cash or check tendering.                                                                                                    |       |
| (2) Mixed tendering (check + cash).                                                                                                    |       |
| (3) Cash or check sale that does not need any tender entry.                                                                                    |       |
| (4) Charge (credit) sale                                                                                                    |       |
| (5) Mixed-tender sale (cash or check tendering + charge tendering).                                                                            |       |
|                                                                                                    | ., 52 |
| 4                                                                                                    |       |

| (6) Food stamp tendering                                                                                                    | 152 |
|----------------------------------------------------------------------------------------------------|-----|
| 5. Automatic tax.                                                                                                    |     |
| 6. Manual tax.                                                                                                    |     |
| 7. Automatic-tax delete                                                                                                    |     |
| 8. Tax status shift                                                                                                    |     |
| 9. Food stamp status shift                                                                                                    |     |
| 10. Percent calculations (premium or discount)                                                                                              |     |
| 11. Discount entries                                                                                                    |     |
| <ul><li>12. Refund entries.</li><li>13. Printing of non-add code numbers.</li></ul>                                                         |     |
| 14. No sale (exchange)                                                                                                    |     |
| 15. Received on account entries.                                                                                                    |     |
| 16. Paid out entries                                                                                                    |     |
| 17. Currency conversion                                                                                                    |     |
| 18. Promotional department entries                                                                                                    |     |
| 19. Linking PLU entries                                                                                                    |     |
| 20. Condiment entry.                                                                                                    |     |
| 21. PLU level shift.                                                                                                    |     |
| 22. Cashing a check     23. Guest check entries                                                                                             |     |
| (1) Manual PB system                                                                                                    |     |
| (2) PB lookup (PBLU) system.                                                                                                    |     |
| 24. Tip in entries                                                                                                    |     |
| 25. Return entries                                                                                                    |     |
| 26. Deposit entries.                                                                                                    |     |
| 27. Finalizing more than one guest check                                                                                                    |     |
| <ul><li>28. Automatic sequencing key (auto key) entries.</li><li>29. Remote printer send function.</li></ul>                                |     |
|                                                                                                    |     |
| CORRECTION                                                                                                    |     |
| <ol> <li>Correction of the last entry (direct void).</li> <li>Correction of the next-to-last or earlier entries (indirect void).</li> </ol> |     |
| 3. Subtotal void.                                                                                                    |     |
| 4. Correction of incorrect entries not handled by the direct or indirect void function                                                      |     |
| VALIDATION PRINTING FUNCTION                                                                                                    |     |
| ELAPSED TIME TRACKING                                                                                                    | 184 |
| COPY RECEIPT PRINTING.                                                                                                    |     |
| IN CASE OF POWER FAILURE                                                                                                    |     |
| IN CASE OF PRINTER'S MOTOR LOCKING.                                                                                                    |     |
|                                                                                                    |     |
| INSTALLING AND REMOVING THE PAPER ROLL                                                                                                    |     |
| INSTALLING THE INK RIBBON CASSETTE                                                                                                    |     |
| INK REFILL                                                                                                    |     |
| REMOVING THE TILL AND THE DRAWER                                                                                                    |     |
| OPENING THE DRAWER BY HAND                                                                                                    |     |
| BEFORE CALLING FOR SERVICE                                                                                                    |     |
| LIST OF OPTIONS                                                                                                    |     |
| CRECIEICATIONS                                                                                                    | 106 |

|   | Po                      | age |
|---|-------------------------|-----|
| • | SLIP PRINTER (OPTION)   | 198 |
| • | COIN DISPENSER (OPTION) | 207 |

This is a "Table of Contents preview" for quality assurance

The full manual can be purchased from our store:

https://the-checkout-tech.com/manuals/sharp/ER-3310 and ER-3311 instruction manual.

And our free Online Keysheet maker:

https://the-checkout-tech.com/Cash-Register-Keysheet-Creator/

HTTPS://THE-CHECKOUT-TECH.COM